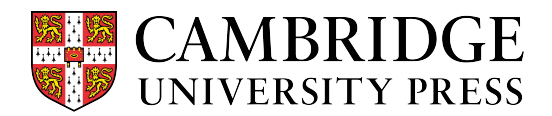

## Rich Text Editor

This new enhancement provides the students with a multifunctional rich text toolbar at the top of the "Ask your instructor a question." text box. Allowing for better communication with the instructor.

Step 1- Find the "Ask your instructor a question" box located at the bottom of a Learning Activity page, below the recommendation material. It's used to send a direct message to the instructor's inbox for quick and detailed feedback.

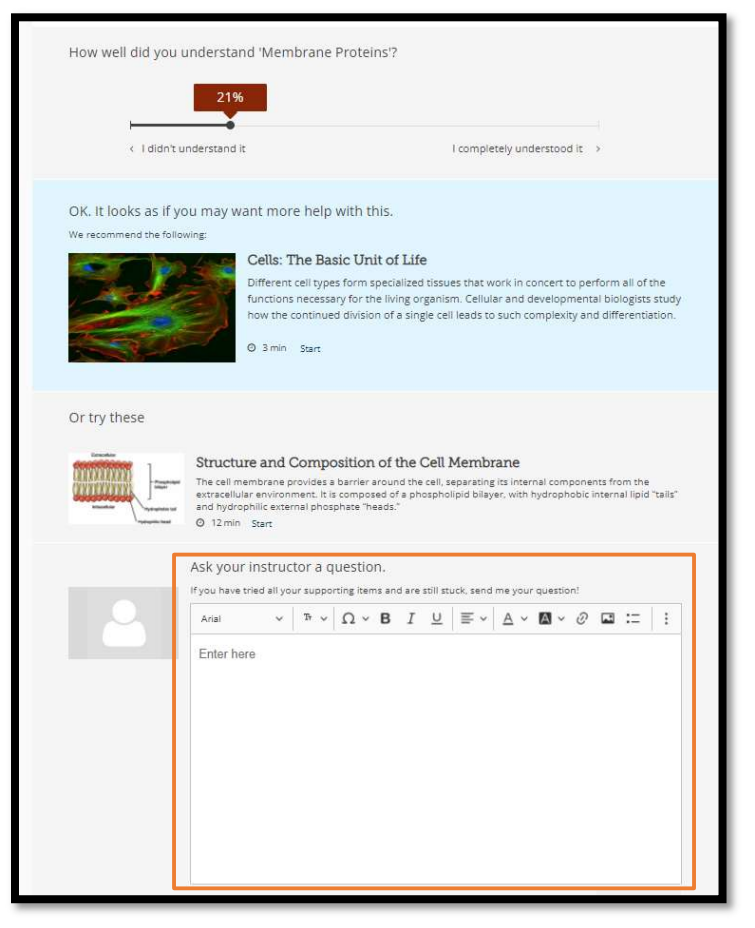

Step 2 – When writing the instructor, you can use this enhancement to enter special characters, modify the font, attach a link, add an image, and add bullet points.

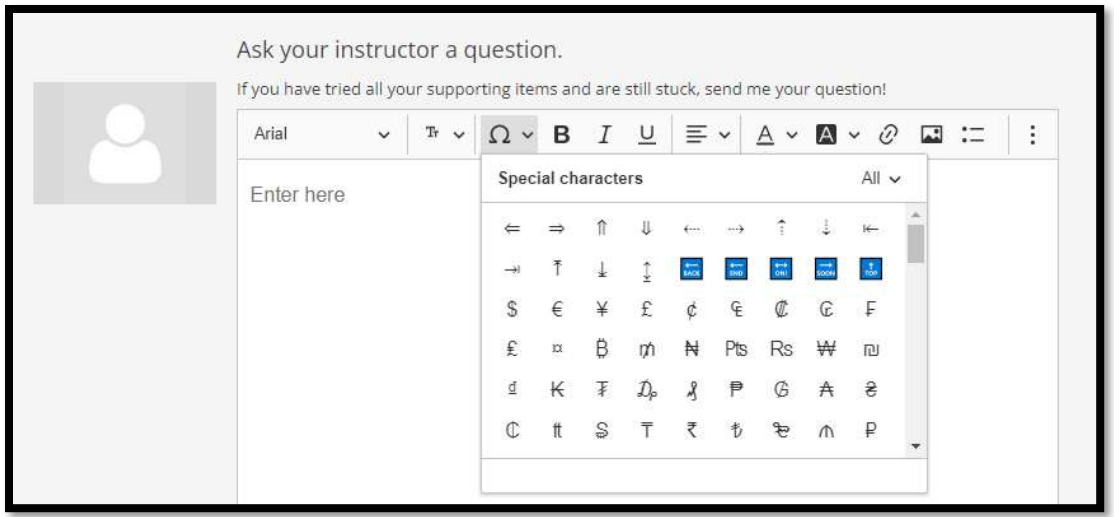